Cordial saludo,

Para la Unidad Académica Virtual y a Distancia - UNIVIDA de la Fundación Universitaria de Popayán - FUP es un placer trabajar para contribuir en su desarrollo profesional, es por eso que a través de la modalidad virtual buscamos ajustarnos a las diferentes necesidades mediante un modelo pedagógico flexible que le permite al estudiante la administración de su propio tiempo, además no depender de un mismo espacio, menores costos y ser gestor de su propio conocimiento.

### **INSCRIPCIONES Y MATRÍCULAS PARA PERIODO 2023-2:**

Comuníquese con la oficina de admisiones al correo: admisiones@fup.edu.co PBX. 602 832 3223 Ext: 1060 Cel. 314 772 4957 para mayor información.

### **HOMOLOGACIONES:**

Si usted ha cursado un técnico o tecnológico afín a este programa académico en cualquier Institución Educativa aprobada por el Ministerio de Educación Nacional, puede solicitar el estudio de homologación el cual tiene un valor de \$ 108.396 para saber desde que semestre empezar su profesionalización, envíe un correo a admisiones@fup.edu.co solicitando el recibo de pago para realizar estudio.

### Para realizar el proceso de homologación debe tener:

- Certificado de notas.
- Contenido programático.
- Certificado de buena conducta.

Las materias susceptibles a estudio son las cursadas y aprobadas con nota superior a 3.5 que tengan el mismo pensum y que hayan sido cursadas o culminadas en los últimos 2 años.

NOTA: A su correo se enviará el recibo de pago para el estudio de homologación el cual deberá reenviar escaneado una vez realice el pago para poder legalizar el proceso y seguir con la inscripción y matrícula.

## **FINANCIACIÓN:**

La Fundación Universitaria de Popayán no ofrece financiación interna, sin embargo, usted puede solicitar crédito educativo con la Cooperativa Minuto de Dios, ICETEX, SUFI de Bancolombia o con su banco o cooperativa de preferencia, en la página [www.unividafup.edu.co/financiacion-y-becas/](https://unividafup.edu.co/financiacion-y-becas/) puede encontrar la información completa de cada una de las opciones para poder financiar su carrera profesional.

MODALIDAD VIRTUAL **CARRERA PROFESIONAL**

**COMUNICA** 

Registro Calificado: Res. No. 07548 del 12 de abril de 2017 - Vigente por 7 años

www.[unividafup](https://unividafup.edu.co/).edu.co **0000 MM** 

## COD. SNIES 106233

**SOCIAL**

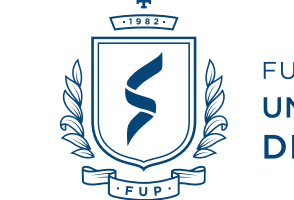

**FUNDACIÓN UNIVERSITARIA DE POPAYÁN** 

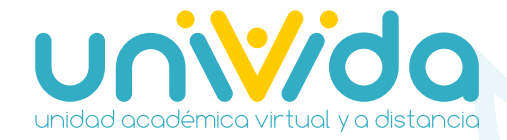

Si desea información adicional del programa visítenos en **<https://unividafup.edu.co/comunicacion-social/>**

# **MUNICACIÓN SOCIAL**

**Título:** Comunicador(a) Social **Modalidad:** 100% Virtual **Duración:** 8 semestres **Código SNIES:** 106233 **Registro Calificado:** [Resolución 07548 de 12 de abril de 2017 - Vigente por 7 años](https://www.unividafup.edu.co/wp-content/uploads/2017/05/Resoluci%c3%b3n-Comunicacion-Social.pdf) **Valor semestre 2023-2:** \$ 1'517.849 COP **Valor inscripción 2023-2:** \$ 40.000 COP **Estudio de homologación 2023-2:** \$ 108.396 COP

# **MINIPLAN DE ESTUDIOS ////**

#### **18**

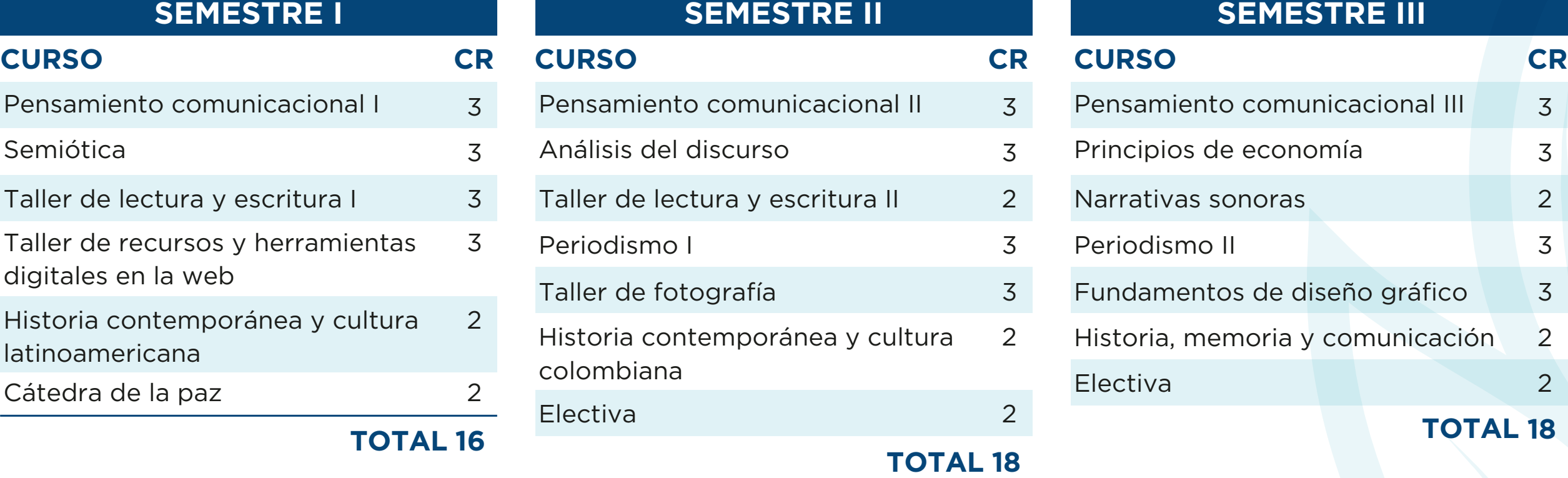

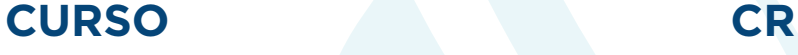

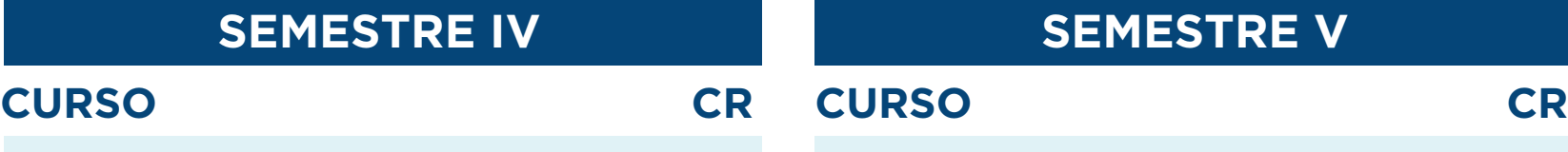

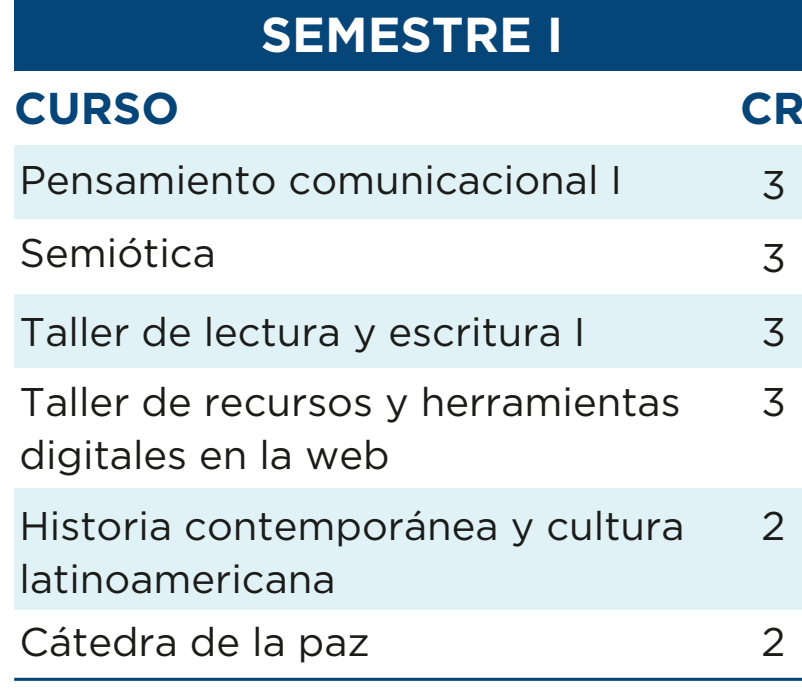

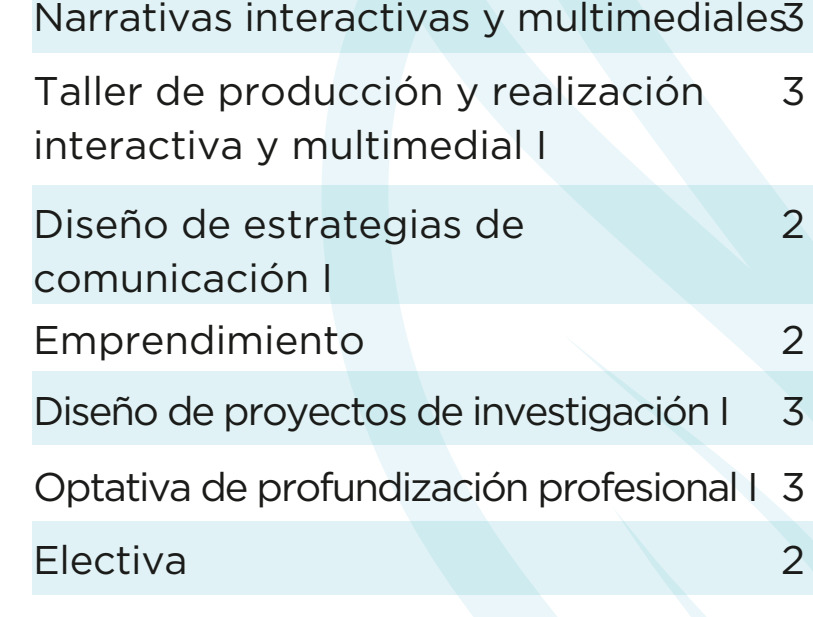

#### **TOTAL 18**

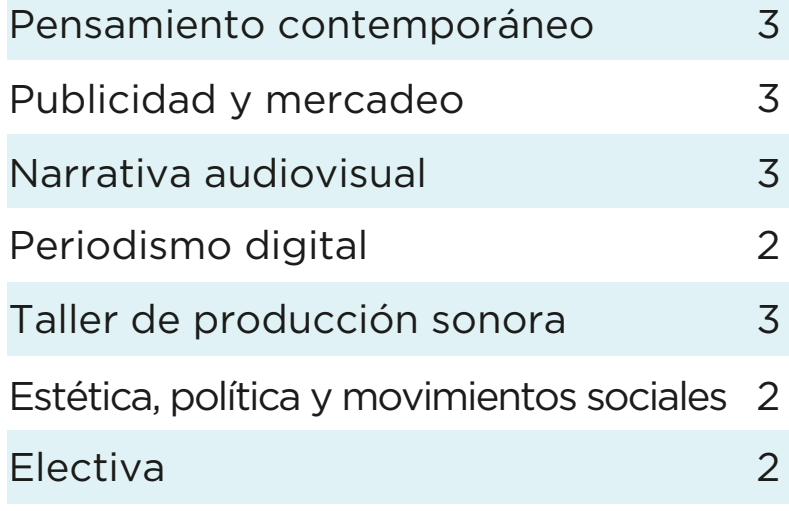

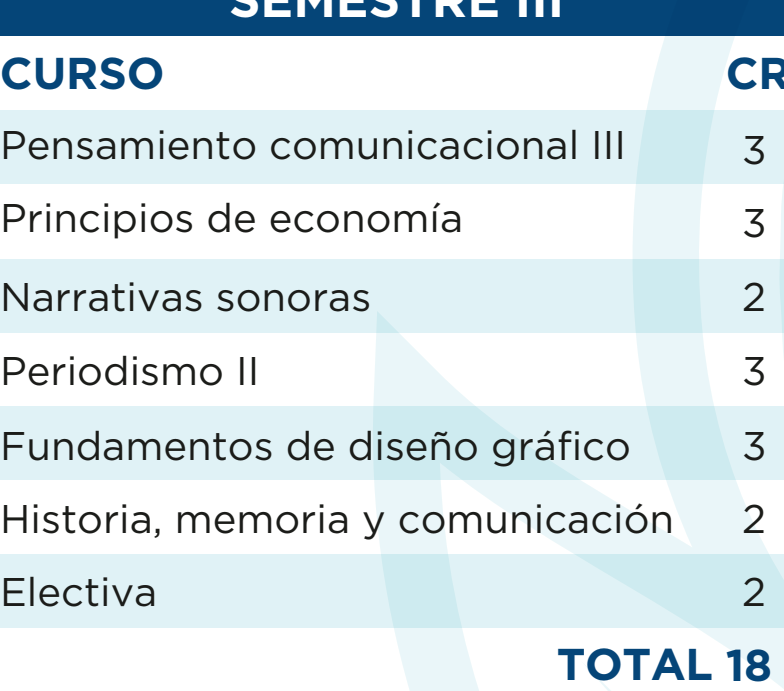

**SEMESTRE III**

#### **TOTAL 18**

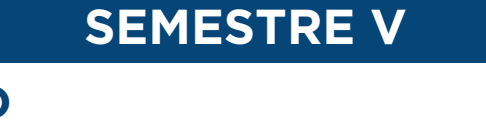

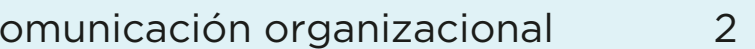

#### **TOTAL 18**

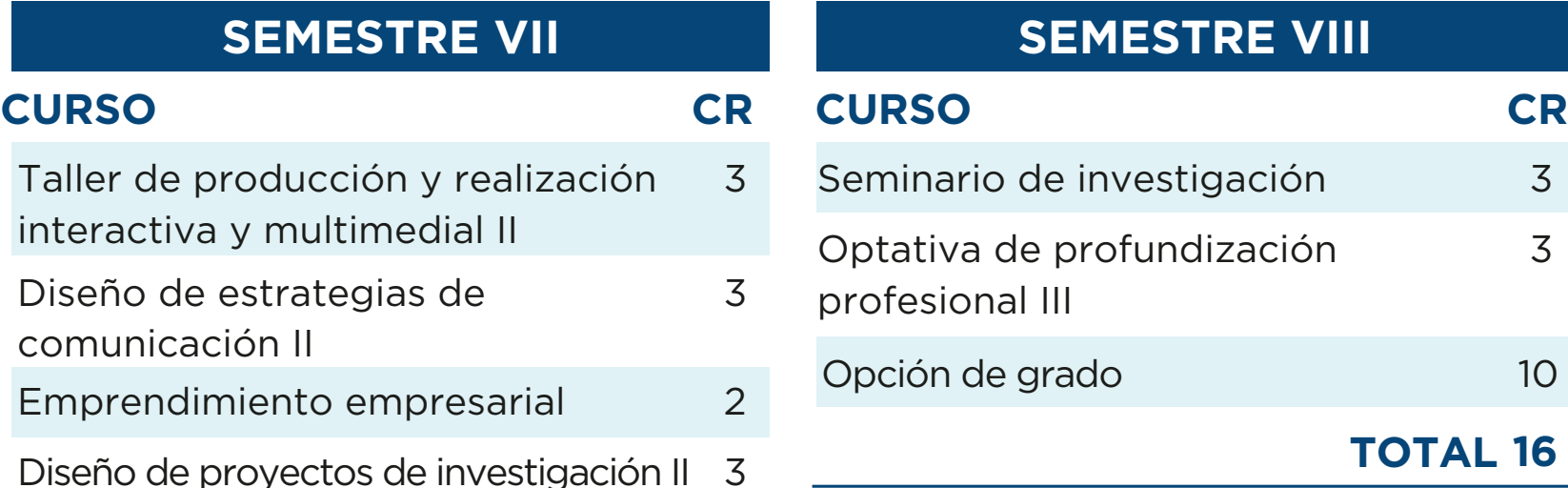

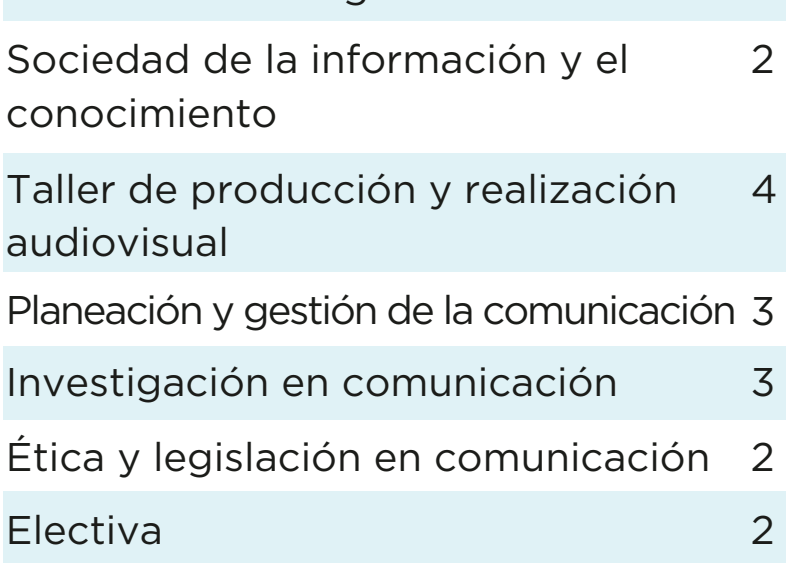

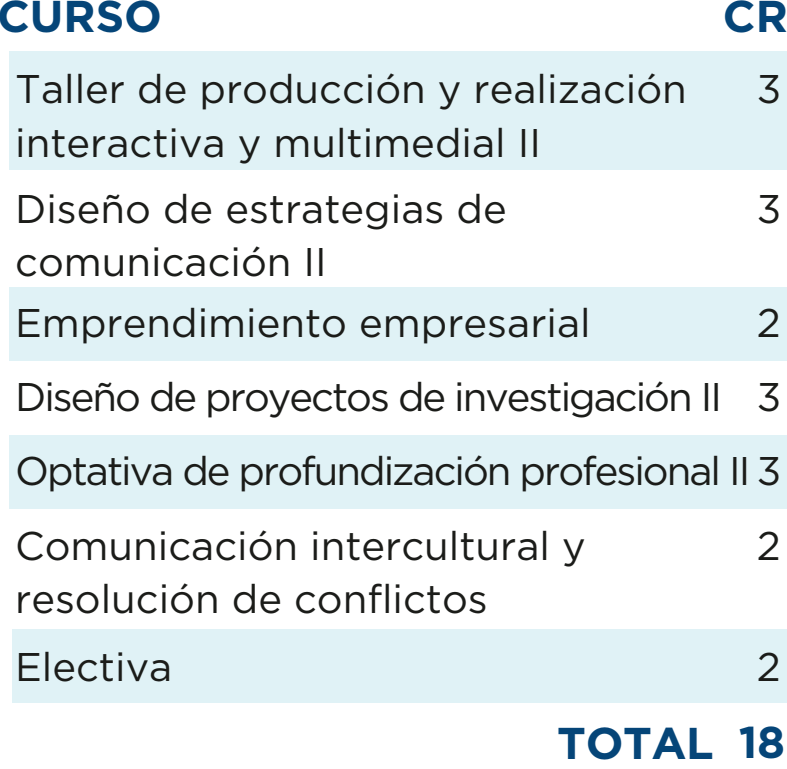

**TOTAL 16**

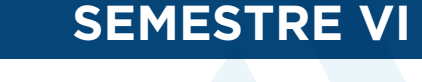

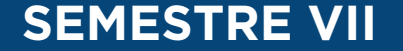

### **TOTAL CRÉDITOS: 140**

Cll. 8 # 9-51 Popayán (C) PBX: (+57) 602 832 3223 ext. 1060 - Cel: 314 772 4957

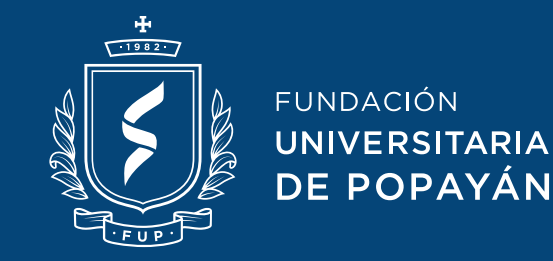

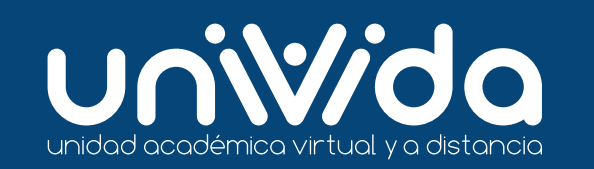

www.**[unividafup](https://unividafup.edu.co/)**.edu.co  $\mathbf 0\, \mathbf 0\, \mathbf 0\, \mathbf 0$ 

## **IIII PROCESO IIII DE INSCRIPCIÓN**

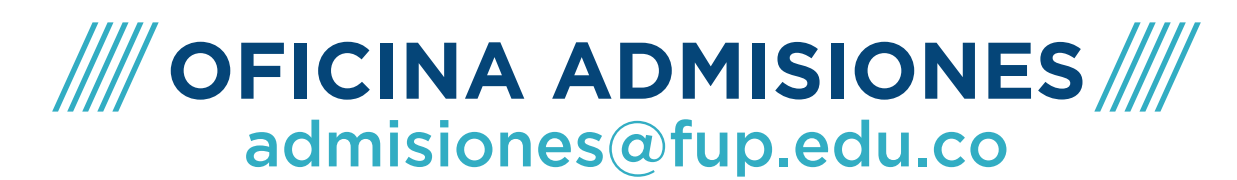

## **>> [REALIZA TU INSCRIPCIÓN AHORA MISMO](https://sires.fup.edu.co/inscripciones/login.aspx) <<**

Ingrese a este [enlace](https://sires.fup.edu.co/inscripciones/login.aspx) y realice los siguientes pasos:

a. Cree una cuenta: Para crear tu cuenta debes darle clic al botón verde **"Crear cuenta"** del apartado del menú inicio el cual te llevara a realizar tu registro.

b. Realice el registro: Una vez creas tu cuenta inicia sección en el login, con el usuario y contraseña que hayas diligenciado, esto te llevara a la página de inscripción donde deberás llenar todos los campos solicitados y al finalizar dar clic al boton verde **"registrarme"**.

c. Diligencie formulario de inscripción: Debes asegurarte de llenar todos los campos correspondientes y dar al botón siguiente para acceder a la nueva pestaña.

d. Adjunte los documentos solicitados en el apartado de archivos: Una vez diligenciado el paso b no olvides tener a la mano la siguiente documentación legible y en formato PDF:

- Fotocopia documento de identidad
- Fotocopia del acta de grado
- Fotocopia del diploma bachiller
- Resultados de las pruebas Icfes
- Fotografía 3×4 fondo azul
- Recibo de pago por concepto de inscripción (Esto lo descargarás en el apartado de archivos)
- Fotocopia del recibo de servicio de energía

• Formulario de inscripción diligenciado (Esto lo descargarás en el apartado de archivos).

e. Confirmar inscripción: Tenga en cuenta los siguientes pasos: PRIMERO: Seleccionar el documento en formato PDF. SEGUNDO: Dar clic en el botón cargar.

Al finalizar la carga de los documentos es importante dar clic en el botón **"confirmar inscripción".**

Si tienes alguna duda adicional, comunícate a nuestro correo electrónico: admisiones@fup.edu.co